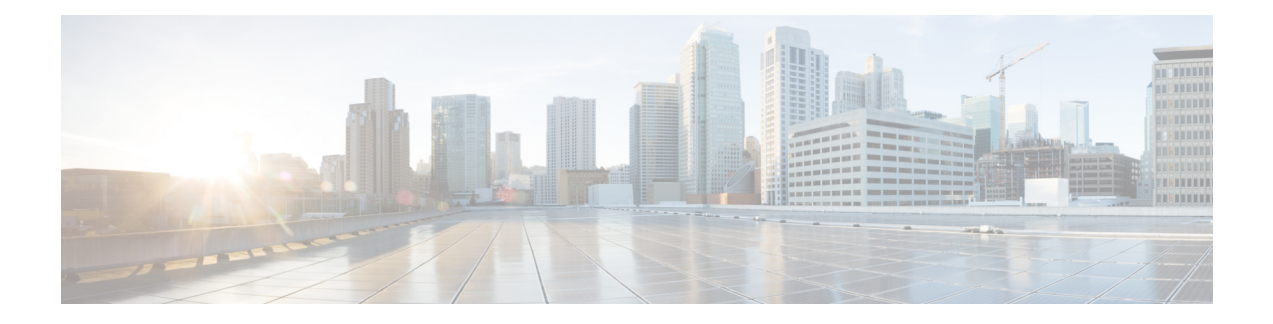

# **Optics Command Reference**

This chapter describes the commands to configure the Optics controller.

- [controller](#page-1-0) optics, on page 2
- [automatic-in-service](#page-2-0) controller, on page 3
- [dwdm-carrier,](#page-3-0) on page 4
- [port-mode,](#page-4-0) on page 5
- show [controller](#page-6-0) optics, on page 7
- show [portmode](#page-8-0) , on page 9

## <span id="page-1-0"></span>**controller optics**

To configure optics controller use the **controller optics** command in the config mode.

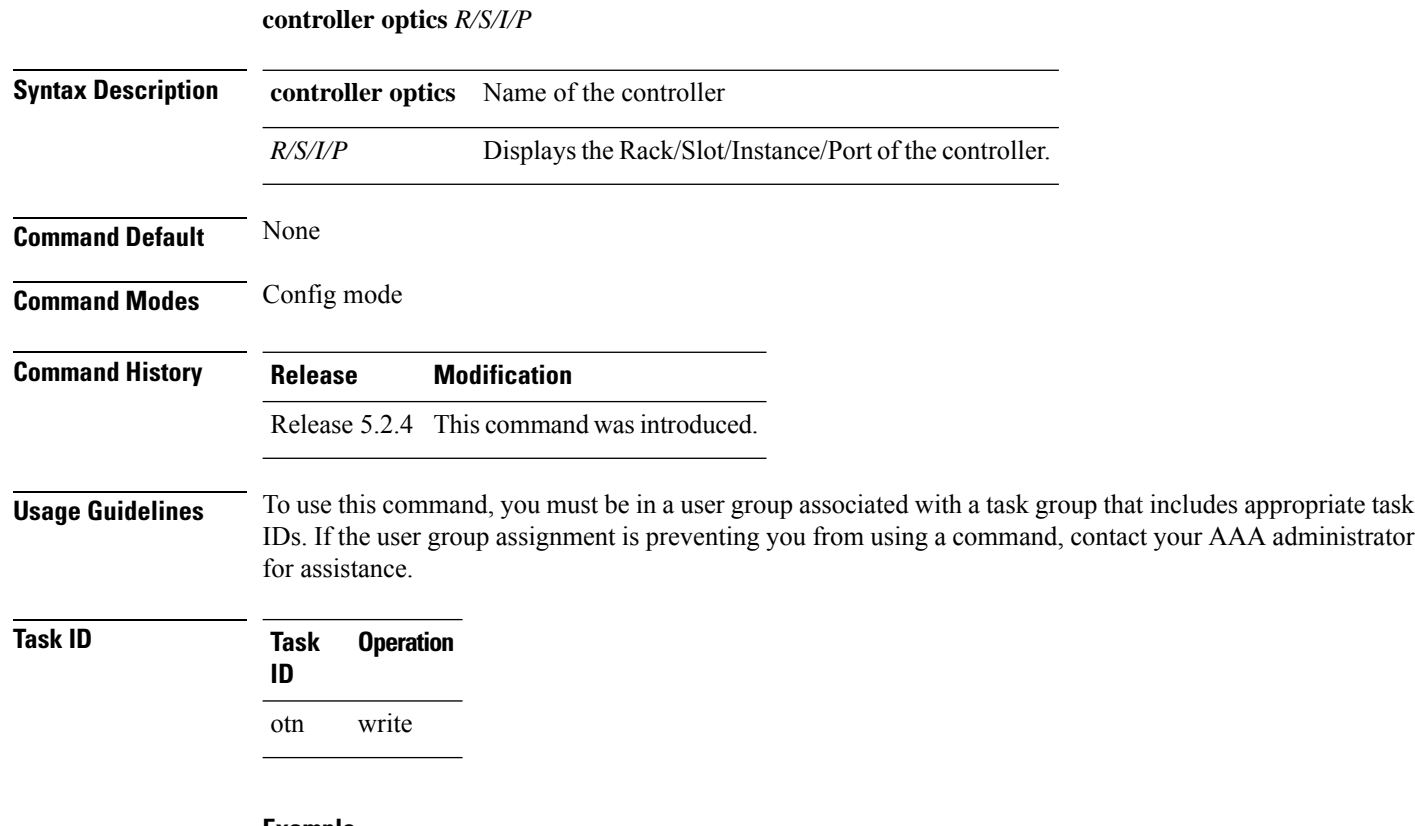

#### **Example**

The following example shows how to configure an optics controller.

RP/0/RP0:hostname (config)# controller optics 0/0/0/0

## <span id="page-2-0"></span>**automatic-in-service controller**

To configure AINS use the **automatic-in-service controller** command in the EXEC mode.

**automatic-in-service controller** *controller-name R/S/I/P***hours***x***minutes***y*

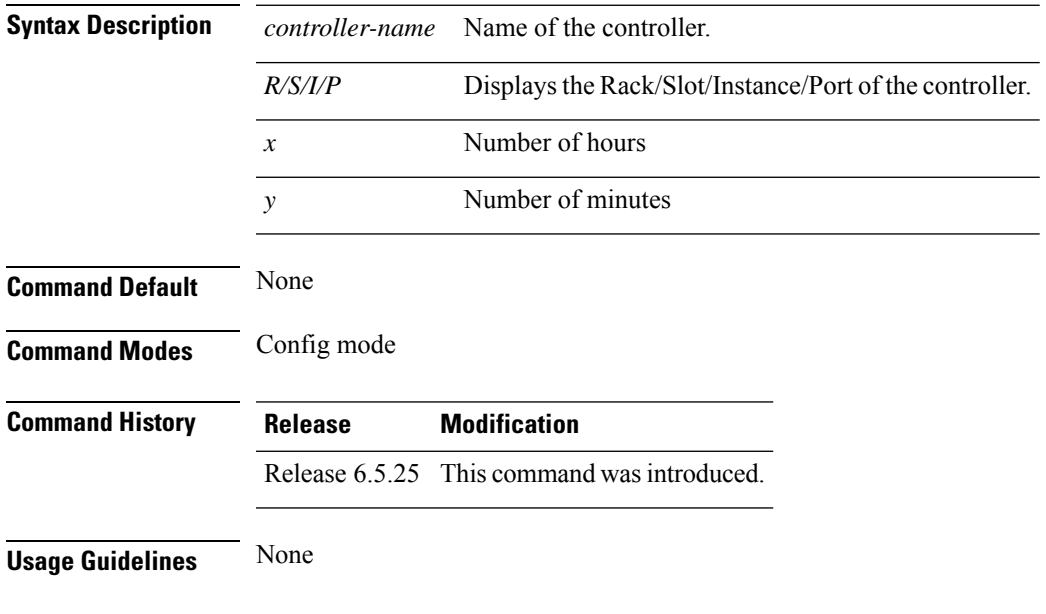

#### **Example**

The following example shows how to configure AINS for 15 minutes on an ODU2 controller. RP/0/RP0:hostname # **automatic-in-service controller odu2 0/6/0/2 hours 0 minutes 15**

## <span id="page-3-0"></span>**dwdm-carrier**

To configure the wavelength, use the **dwdm-carrier** command in optics controller configuration mode.

#### **dwdm-carrier 100MHz-grid frequency** *frequency*

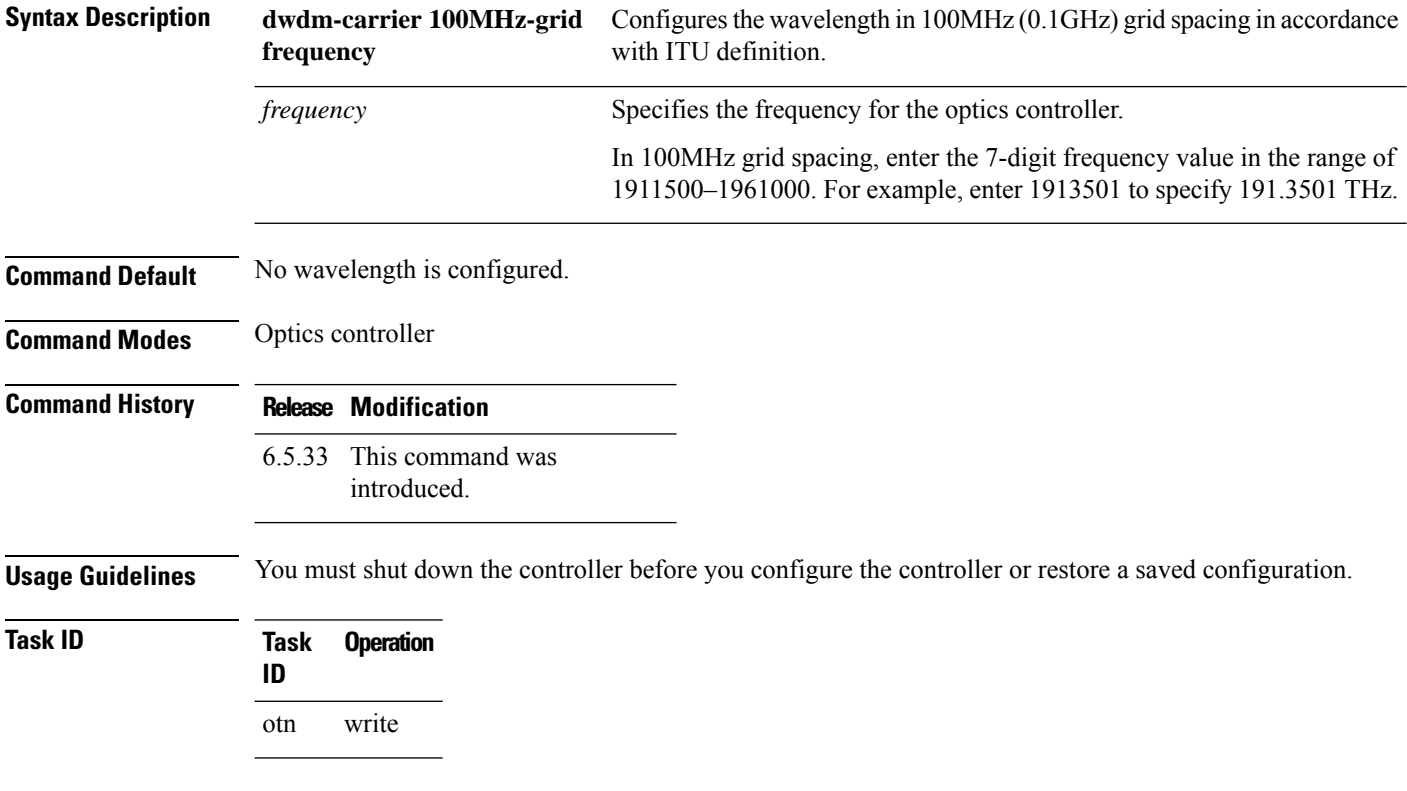

### **Example**

The following example shows how to configure the wavelength in 100MHz (0.1GHz) grid spacing in accordance with ITU definition.

RP/0/RP0:ios(config-Optics)#dwdm-carrier 100MHz-grid frequency 1960810

## <span id="page-4-0"></span>**port-mode**

To create a controller use the **port-mode** command in the config mode. To delete the port-mode, use the **no** form of this command.

**port-mode** {**sonet** | **sdh** | **ethernet** | **otn**} [**framing** *type* **mapping** *type*]

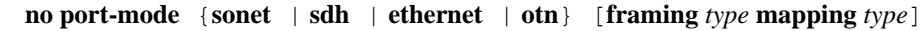

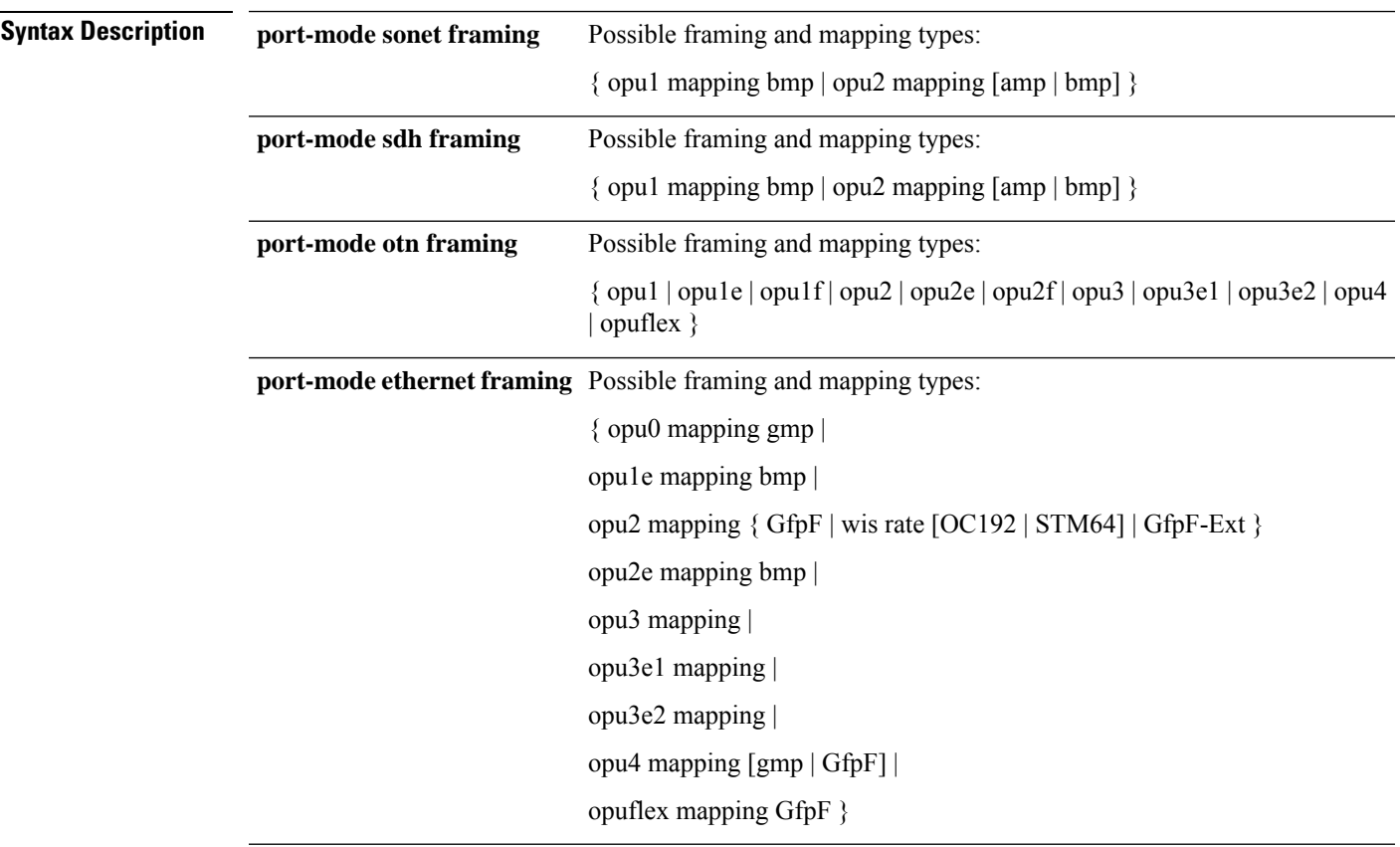

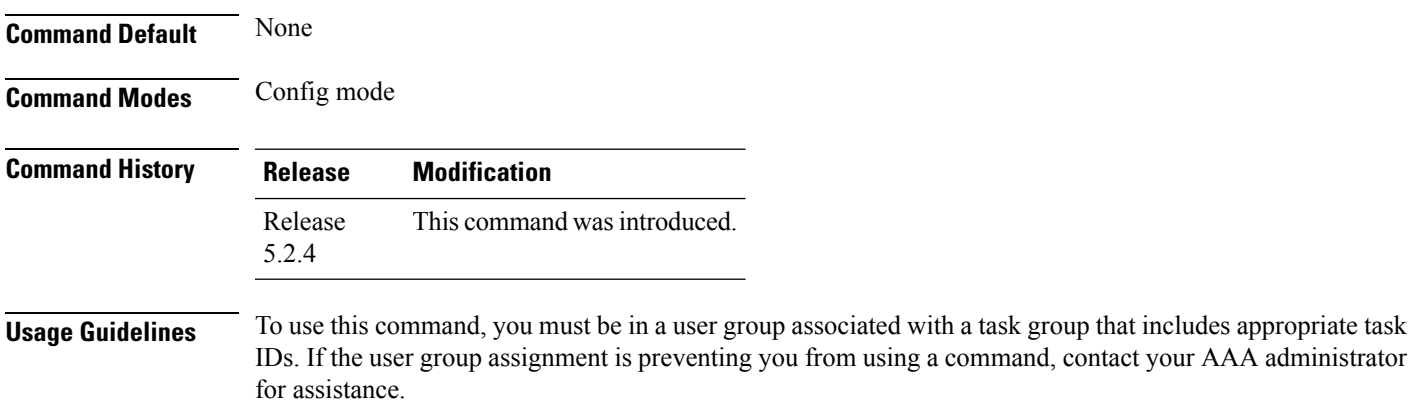

## **Task ID Task Operation ID** otn write

#### **Example**

The following example shows how to create ethernet.

RP/0/RP0:hostname (config)# controller optics 0/0/0/0

RP/0/RP0:hostname (config-optics)# port-mode ethernet framing opu0 mapping gmp

Ш

## <span id="page-6-0"></span>**show controller optics**

To display status and configuration information about the interfaces configured as optics controller on a specific node, use the **show controllers optics** command in XR EXEC mode.

**show controller optics**

**show controller optics** *R/S/I/P* [ **dwdm-carrier-map flexi-grid** ]

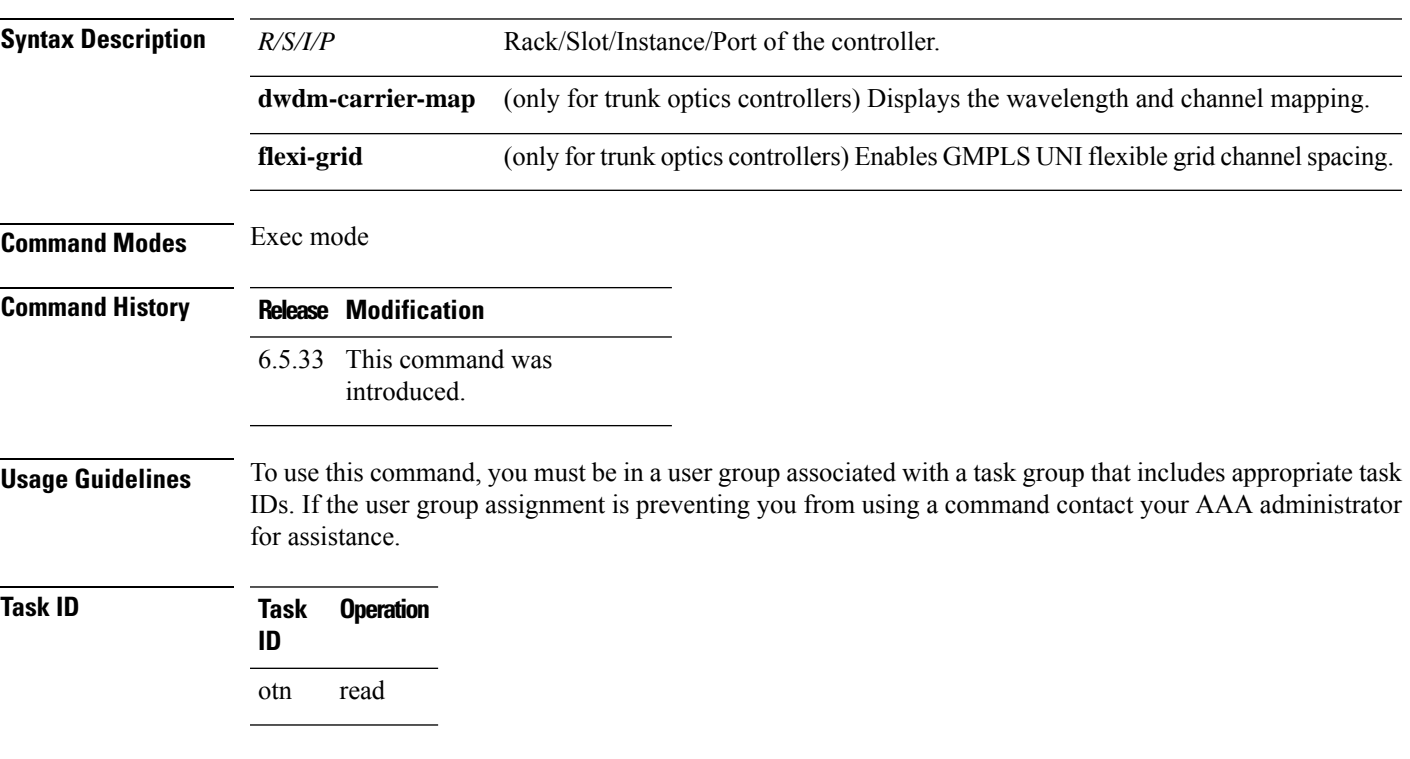

#### **Example**

The following example displays the wavelength and channel mapping with flexible grid channel spacing enabled.

```
RP/0/RP0:ios#show controller Optics0/0/0/11 dwdm-carrier-map flexi-grid
Mon Mar 20 07:12:36.764 UTC
DWDM Carrier Band:: OPTICS_C_BAND
Frequency range supported: 196.10000 THz ~ 191.30630 THz
DWDM Carrier Map table
----------------------------------------------------
Channel G.694.1 Frequency Wavelength
index Ch Num (THz) (nm)
      ----------------------------------------------------
1 480 196.10000 1528.773
   ----------------------------------------------------
2 479 196.09380 1528.822
----------------------------------------------------
3 478 196.08750 1528.871
----------------------------------------------------
4 477 196.08130 1528.919
          ----------------------------------------------------
```
5 476 196.07500 1528.968 ---------------------------------------------------- 6 475 196.06880 1529.017 ---------------------------------------------------- 7 474 196.06250 1529.066 ---------------------------------------------------- 8 473 196.05630 1529.114 ---------------------------------------------------- 9 472 196.05000 1529.163 ---------------------------------------------------- 10 471 196.04380 1529.212 ---------------------------------------------------- 11 470 196.03750 1529.261 ---------------------------------------------------- 12 469 196.03130 1529.309 ---------------------------------------------------- 13 468 196.02500 1529.358 ---------------------------------------------------- 14 467 196.01880 1529.407 ---------------------------------------------------- 15 466 196.01250 1529.456 ---------------------------------------------------- 16 465 196.00630 1529.504 --More--

## <span id="page-8-0"></span>**show portmode**

To display details of portmode, use the **show portmode** command in the exec mode.

## **show controllers optics** *R/S/I/P* **portmode capability**

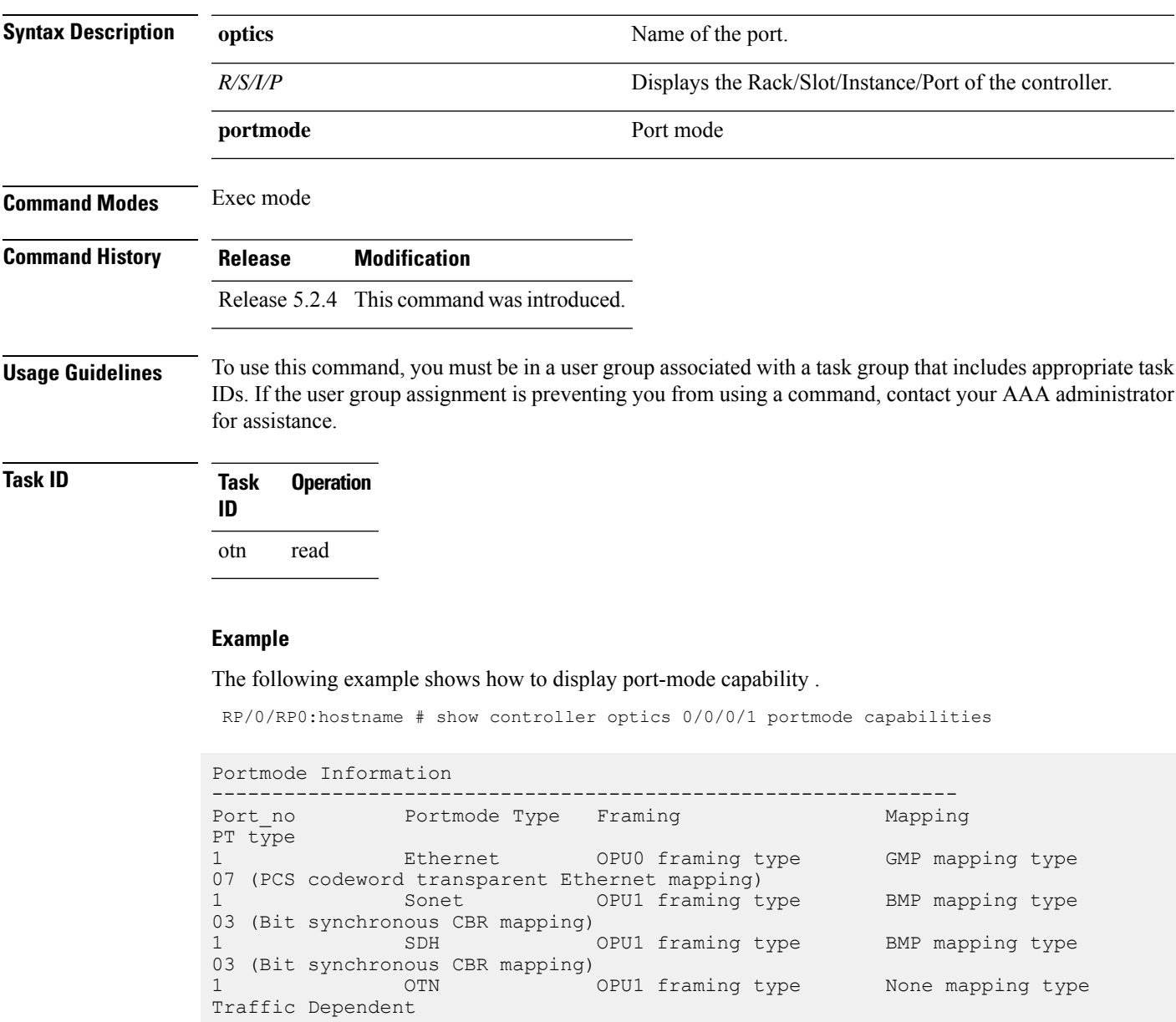

RP/0/RP0:hostname # show controller optics 0/0/0/1 portmode configured

--------------------------------------------------------------

Portmode Information

I

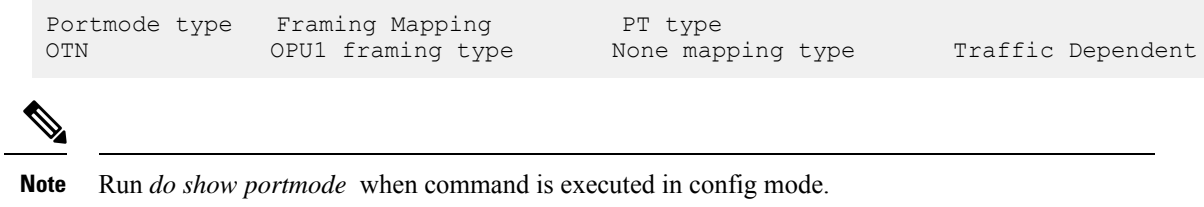